# Windows Serveur DFS

### Sommaire

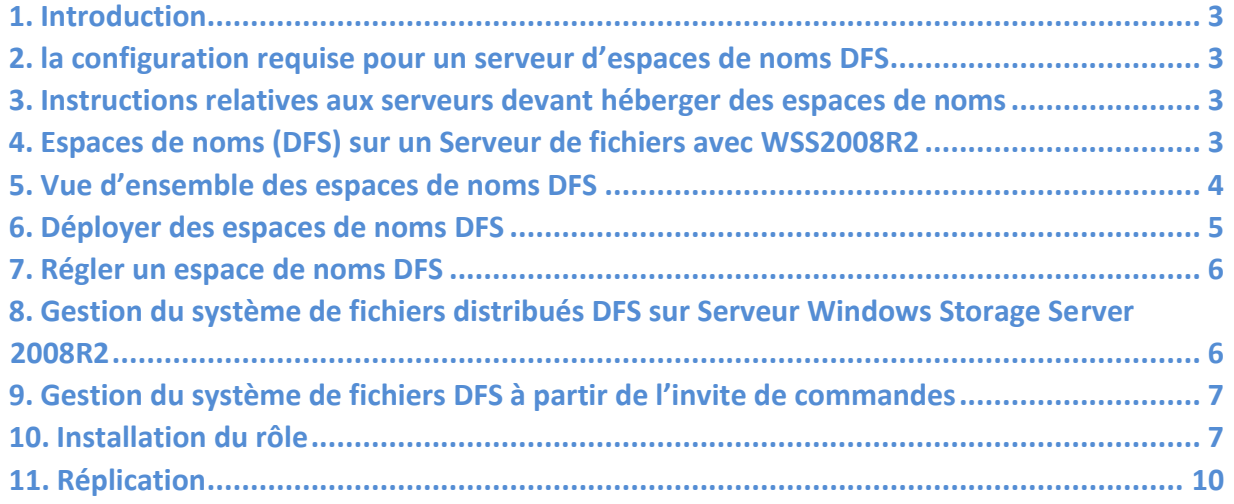

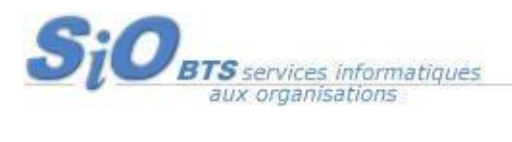

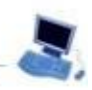

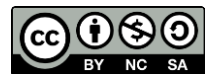

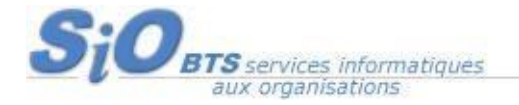

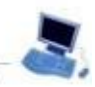

### <span id="page-2-0"></span>**1. Introduction**

Un partage DFS permet de créer un même partage sur plusieurs emplacements. Le but étant de synchroniser et de répliquer l'ensemble des données sur les serveurs participant au partage DFS. Le principal avantage est la redondance en cas de panne d'un serveur. Mais aussi lorsque les volumes sont sur des espaces différents.

Cela peut être pratique lorsque une entreprise à plusieurs site interconnecté et le faite d'avoir un serveur DFS sur chaque site rendra l'accès aux données plus rapidement.

## <span id="page-2-1"></span>**2. Configuration requise pour un serveu[r](http://www.serveur-nas.fr/2011/02/18/la-configuration-requise-pour-un-serveur-d%e2%80%99espaces-de-noms-dfs/) [d'espaces](http://www.serveur-nas.fr/2011/02/18/la-configuration-requise-pour-un-serveur-d%e2%80%99espaces-de-noms-dfs/) [de noms DFS](http://www.serveur-nas.fr/2011/02/18/la-configuration-requise-pour-un-serveur-d%e2%80%99espaces-de-noms-dfs/)**

Un serveur d'espaces de noms est un contrôleur de domaine ou un serveur membre qui héberge un espace de noms. Le nombre d'espaces de noms pouvant être stockés sur un serveur est déterminé par le système d'exploitation qui s'exécute sur le serveur d'espaces de noms.

### <span id="page-2-2"></span>**3. Héberger des espaces de noms**

Le tableau suivant regroupe d'autres facteurs à prendre en considération lors du choix de serveurs destinés à héberger un espace de noms.

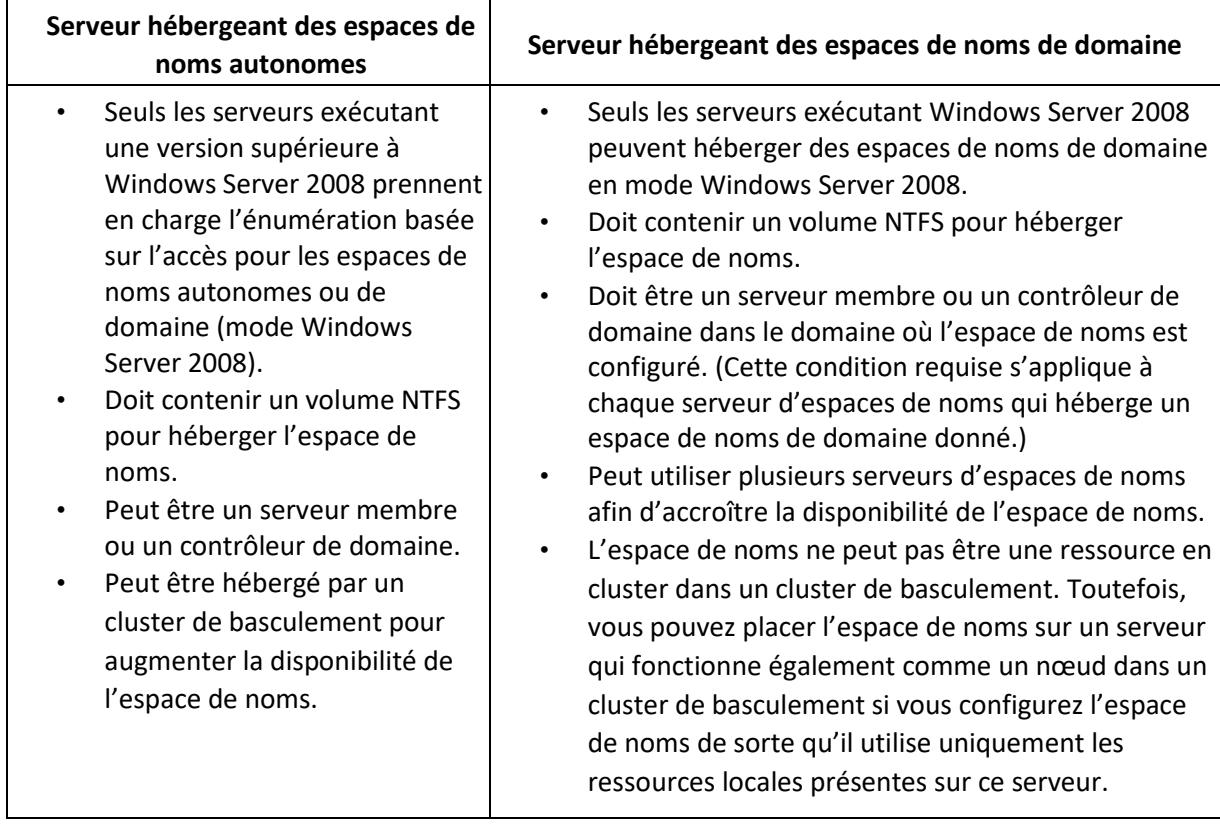

### <span id="page-2-3"></span>**4. Espaces de noms (DFS) sur un Serveur de fichiers**

Les espaces de noms DFS vous permettent de grouper des dossiers partagés qui se trouvent sur des serveurs différents en un ou plusieurs espaces de noms logiquement structurés. Chaque espace de noms apparaît aux utilisateurs comme un dossier partagé unique avec une série de sous-dossiers.

Pierre BOLZINGER 2014 SISR4 – Windows 2008 - DFS Page 3 d'après Van Styvendael

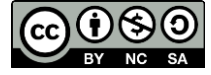

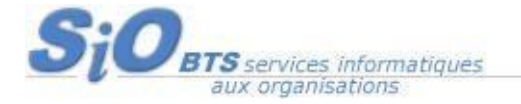

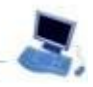

Toutefois, la structure sous-jacente de l'espace de noms peut se composer de nombreux dossiers partagés situés sur des serveurs différents et dans plusieurs sites.

Cette structure accroît la disponibilité et connecte automatiquement les utilisateurs aux dossiers partagés dans le même site AD DS, lorsqu'il est disponible, au lieu de les router sur des connexions de réseau étendu (WAN).

- Vue d'ensemble des espaces de noms DFS
- Liste de vérification : déployer des espaces de noms DFS
- Liste de vérification : régler un espace de noms DFS
- Déploiement des espaces de noms DFS
- Réglage des espaces de noms DFS
- Ressources pour la gestion du système de fichiers distribués DFS

**Remarques :** La plupart des tâches exigent que vous soyez membre du groupe Admins du domaine dans les services de domaine Active Directory (AD DS), à moins que l'autorité appropriée vous ait été déléguée. Pour gérer un serveur distant, vous devrez éventuellement être membre du groupe Administrateurs local sur le serveur que vous souhaitez gérer.

### <span id="page-3-0"></span>**5. Vue d'ensemble des espaces de noms DFS**

Un espace de noms est une représentation virtuelle des dossiers partagés au sein d'une organisation. Le chemin d'accès d'un espace de noms est similaire à un chemin UNC (Universal Naming Convention) pointant vers un dossier partagé, par exemple \\Serveur1\Public\Logiciels\Outils. Dans cet exemple, le dossier partagé Public et ses sous-dossiers Logiciels et Outils sont tous hébergés sur Serveur1.

Si vous voulez mettre à la disposition des utilisateurs un emplacement unique pour stocker des données, mais que vous prévoyez d'héberger ces données sur différents serveurs pour des raisons de disponibilité et de performances, vous pouvez déployer un espace de noms similaire à celui représenté dans l'illustration ci-dessous. La description des éléments qui constituent cet espace de noms suit l'illustration.

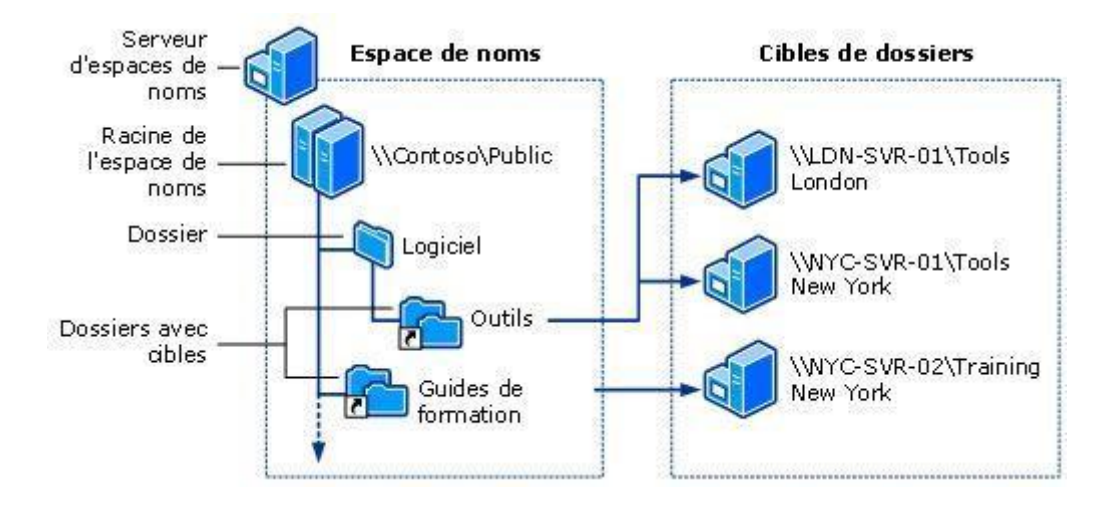

• **Serveur d'espaces de noms**. Un serveur d'espaces de noms héberge un espace de noms. Ce serveur peut être un serveur membre ou un contrôleur de domaine.

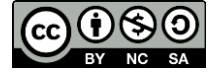

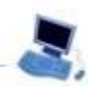

- **Racine de l'espace de noms**. La racine de l'espace de noms représente le point de départ de l'espace de noms. Dans l'illustration précédente, le nom de la racine est Public et le chemin d'accès de l'espace de noms est \\Contoso\Public. Ce type d'espace de noms s'appelle « espace de noms de domaine » parce qu'il commence par un nom de domaine (ici, Contoso) et que ses métadonnées sont stockées dans les services de domaine Active Directory (AD DS). Bien qu'un serveur d'espaces de noms unique figure dans l'illustration précédente, un espace de noms de domaine peut être hébergé sur plusieurs serveurs d'espaces de noms pour une meilleure disponibilité.
- **Dossier**. Les dossiers sans cibles de dossier ajoutent une structure et une hiérarchie à l'espace de noms, et les dossiers avec cibles de dossier fournissent un contenu réel aux utilisateurs. Lorsque les utilisateurs parcourent un dossier avec cibles de dossier dans l'espace de noms, l'ordinateur client reçoit une référence qui le redirige de manière transparente vers l'une de ces cibles de dossiers.
- **Cibles de dossier**. Une cible de dossier représente un chemin d'accès UNC (Universal Naming Convention) d'un dossier partagé ou d'un autre espace de noms associé à un dossier dans un espace de noms. La cible de dossier correspond à l'emplacement où les données et le contenu sont stockés. Dans l'illustration précédente, le dossier nommé Outils présente deux cibles de dossiers, l'une à Londres, l'autre à New York, tandis que le dossier nommé Guides de formation compte une seule cible de dossier à New York. Un utilisateur qui accède au dossier \\Contoso\Public\Logiciels\Outils est redirigé de manière transparente vers le dossier partagé \\LDN-SVR-01\Outils ou \\NYC-SVR-01\Outils, selon le site dans lequel l'utilisateur se trouve.

Les dossiers peuvent contenir des cibles de dossier ou d'autres dossiers DFS, mais pas au même niveau dans l'arborescence des dossiers.

Vous pouvez administrer les espaces de noms en utilisant le composant Gestion du système de fichiers distribués DFS, la commande DfsUtil ou des scripts qui appellent WMI.

### <span id="page-4-0"></span>**6. Déployer des espaces de noms DFS**

Les espaces de noms DFS et la réplication DFS peuvent servir à publier des documents, des données sectorielles et des logiciels destinés aux utilisateurs d'une organisation. Même si la réplication DFS à elle seule est suffisante pour distribuer des données, vous pouvez utiliser les espaces de noms DFS pour configurer l'espace de noms de façon à ce qu'un dossier soit hébergé par plusieurs serveurs détenant chacun une copie à jour du dossier. Cela permet d'accroître la disponibilité des données et de distribuer la charge client entre les serveurs.

Lorsqu'ils parcourent l'espace de noms pour trouver un dossier, les utilisateurs ignorent que le dossier recherché est en réalité hébergé par plusieurs serveurs. Lorsqu'un utilisateur ouvre le dossier,

Pierre BOLZINGER 2014 SISR4 – Windows 2008 - DFS Page 5 d'après Van Styvendael

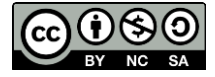

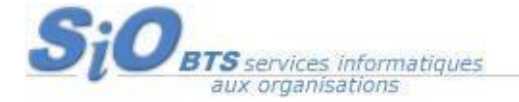

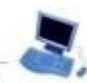

l'ordinateur client est automatiquement référencé par un serveur sur son site. Si aucun serveur du même site n'est disponible, vous pouvez configurer l'espace de noms afin de faire référencer le client par un serveur ayant le coût de connexion le moins élevé, tel que défini dans AD DS.

### <span id="page-5-0"></span>**7. Régler un espace de noms DFS**

Après avoir créé un espace de noms et ajouté des dossiers et des cibles, utilisez la liste de vérification suivante pour régler ou optimiser la manière dont l'espace de noms DFS traite les références et interroge les services de domaine Active Directory (AD DS) pour obtenir des données d'espace de noms à jour.

Par ailleurs, en utilisant une amélioration des espaces de noms DFS connue sous le nom de priorité de cible, vous pouvez spécifier l'ordre de priorité des serveurs pour qu'un serveur spécifique soit toujours placé en premier ou en dernier dans la liste des serveurs (appelée « référence ») que le client reçoit lorsqu'il accède à un dossier avec cibles dans l'espace de noms.

## <span id="page-5-1"></span>**8. Gestion du système de fichiers distribués DFS sur Serveur Windows Storage Server**

Le système de fichiers DFS est implémenté en tant que service de rôle du rôle Services de fichiers. Le système de fichiers DFS est constitué de deux services de rôle :

- Espaces de noms DFS
- Réplication DFS

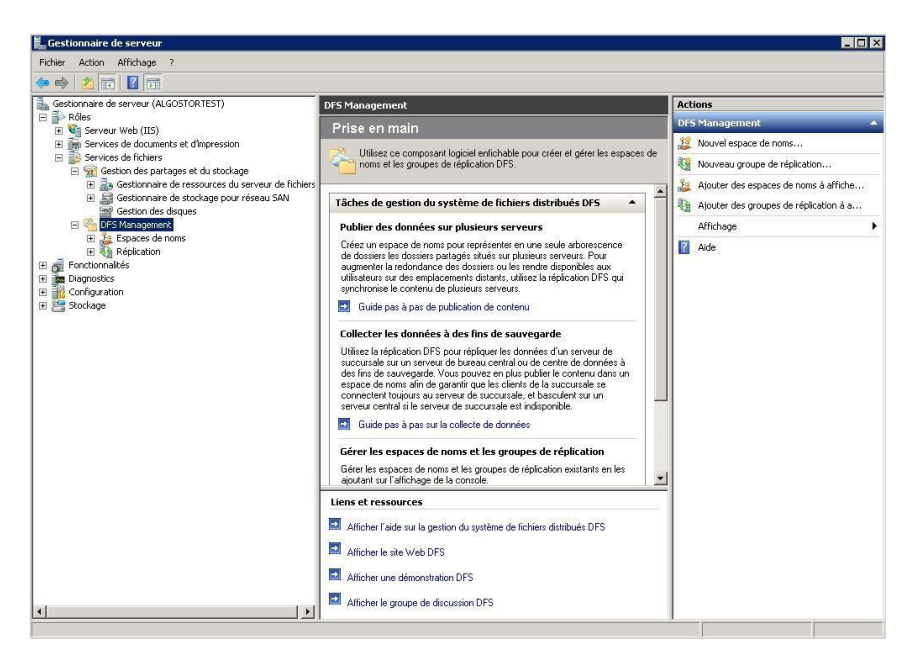

Pour gérer les services Espaces de noms DFS et Réplication DFS, vous pouvez utiliser le composant logiciel enfichable Gestion du système de fichiers distribués DFS hébergé par le Gestionnaire de serveur ou le composant logiciel enfichable Gestion du système de fichiers distribués DFS à partir du dossier Outils d'administration. Vous pouvez également utiliser des outils d'invite de commandes.

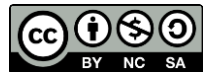

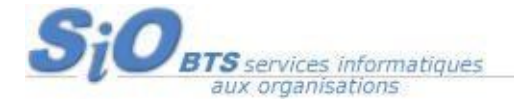

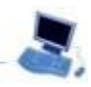

**Important** 

Pour afficher ou gérer les groupes de réplication qui contiennent des dossiers répliqués en lecture seule ou des membres qui sont des clusters de basculement, vous devez utiliser la version de Gestion du système de fichiers distribués DFS incluse dans Windows Server 2008 R2.

# <span id="page-6-0"></span>**9. Gestion du système de fichiers DFS à partir de l'invite de commandes**

Pour gérer le système de fichiers DFS à partir de l'invite de commandes, vous pouvez utiliser les commandes répertoriées dans le tableau suivant ou écrire des scripts qui utilisent Windows Management Instrumentation (WMI).

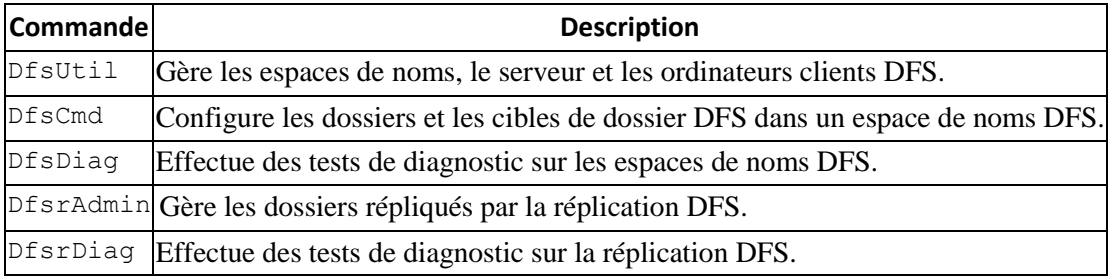

## <span id="page-6-1"></span>**10. Installation du rôle**

**DFS** (distributed file system) est un rôle a installé sur les deux serveurs 2008 faisant office de nœud du namespace.

Prérequis : 2 serveurs 2008, une partition dédié sur chaque noeud, un dossier « **DFSPartage** » .

Sur **SRV-DFS1 :**

Faites **Add Rôle** > **File Services** puis installer

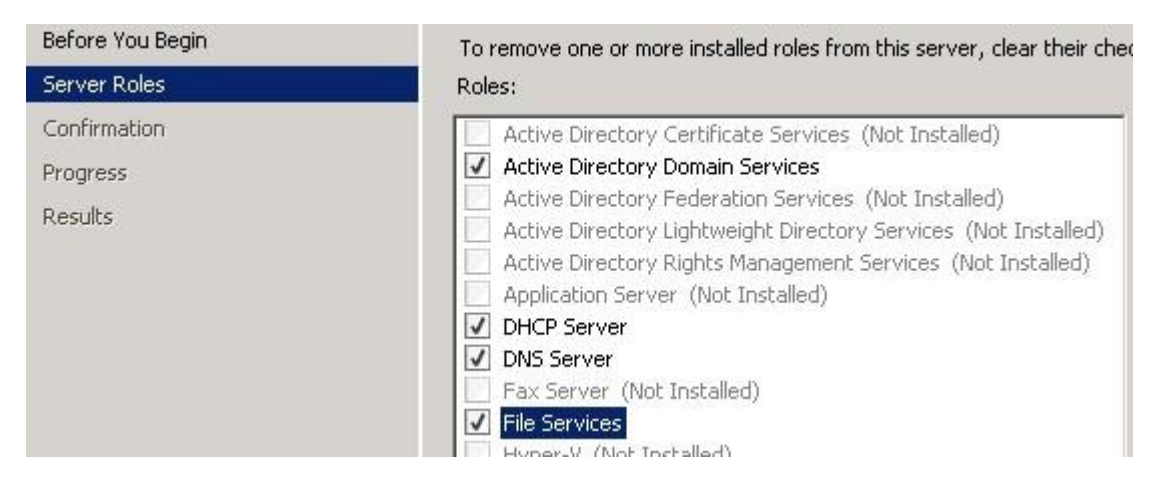

A réaliser sur chaque nœud (serveurs SRV-DFS1 et SRV-DFS2).

Pierre BOLZINGER 2014 SISR4 – Windows 2008 - DFS Page 7 d'après Van Styvendael

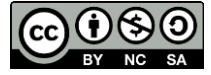

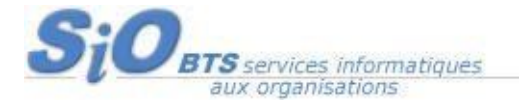

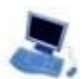

#### Configuration du namespace :

Dans Rôles > File Services > DFS Management > Namespaces puis New Namespaces.

Choisir le serveur qui va héberger le namespace

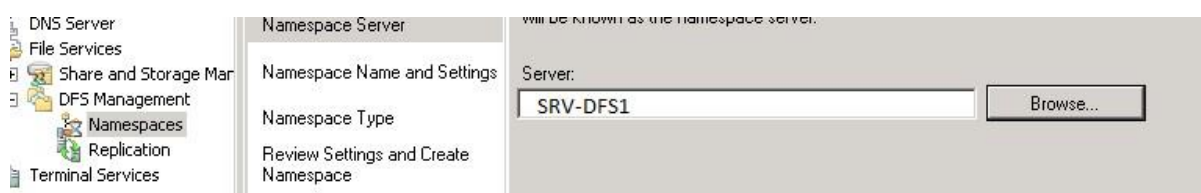

Donner un nom et effectuer quelques réglages indispensables.

Puis dans Edit setting, choisir le répertoire de Partage ainsi que les droits appropriés.

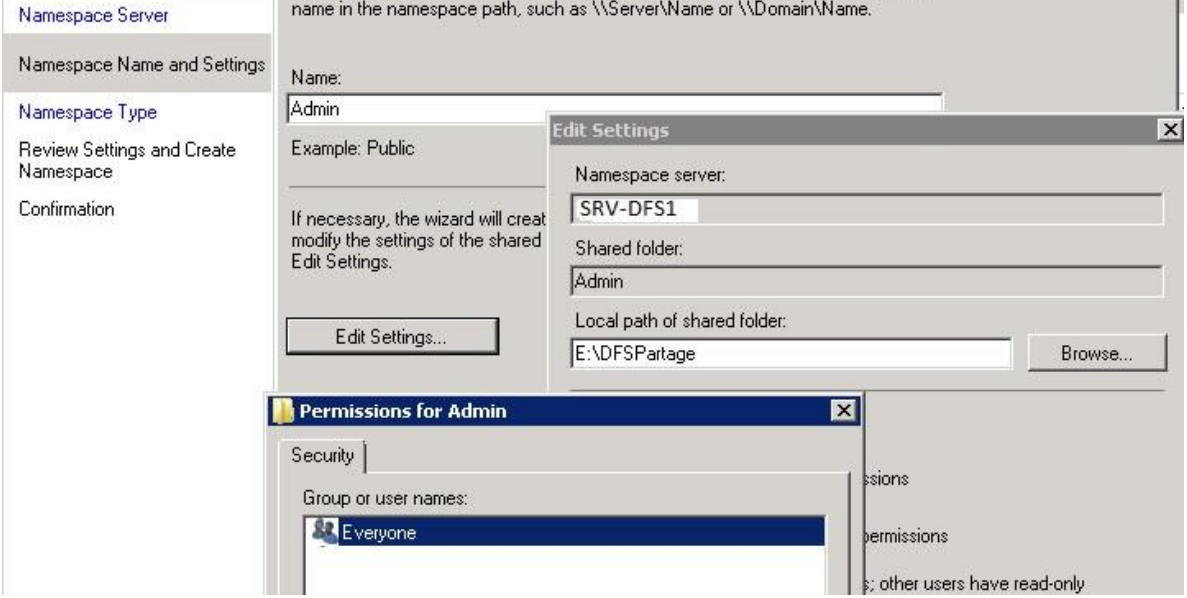

Sélectionner le répertoire E\DFSPartage sur SRV-DFS1

Cliquer sur Create pour terminer l'opération.

Vous venez de créer le partage DFS suivant « \\Domain\Admin »

#### Sur **SRV-DFS 2 :**

Faire un clic droit sur Namespaces > Add Namespaces to Display

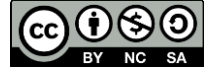

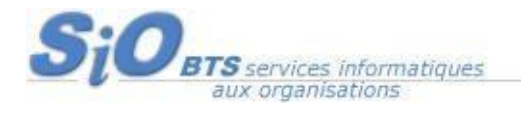

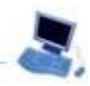

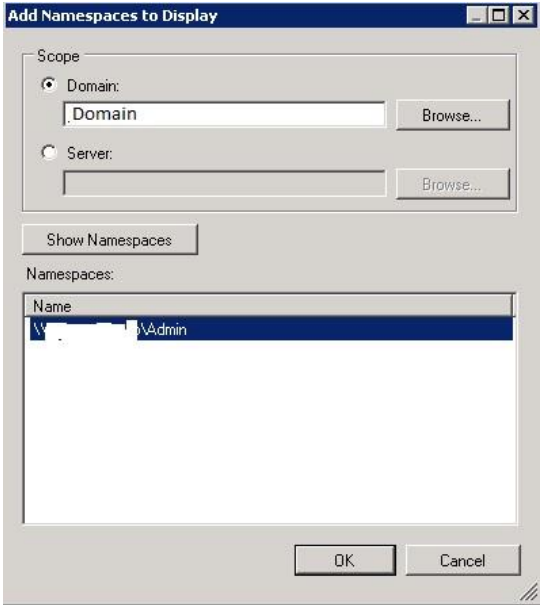

Choisir le partage DFS \\Domain\Admin puis OK

Une fois ajouter effectuer un clic droit sur « \\Domain\Admin » faire Add Namespace Server... permet d'ajouter SRV-DFS2 au noeud hébergeant le Namespaces

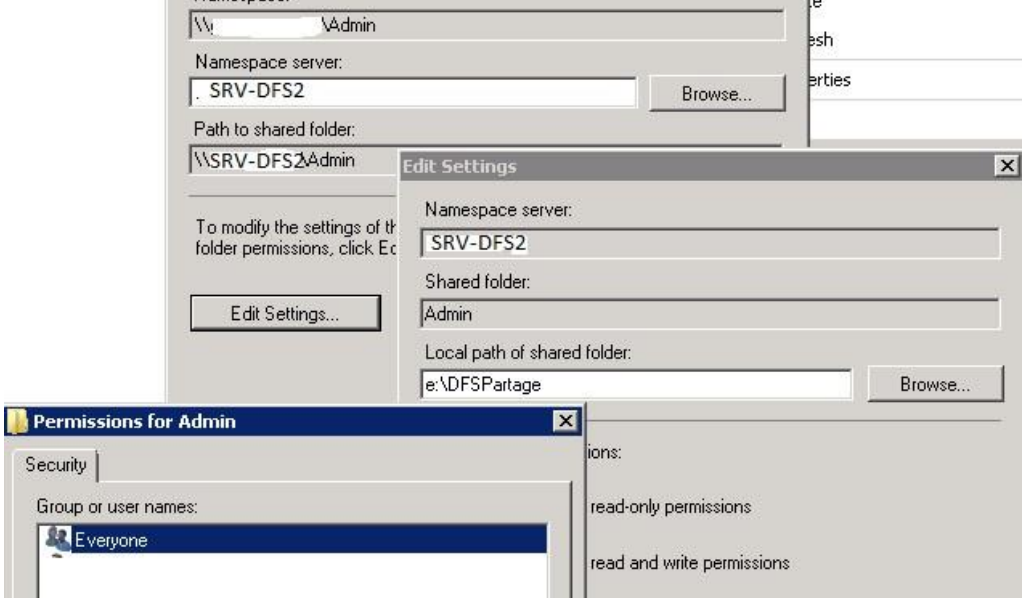

#### Idem sur SRV-DFS2, E\DFSPartage

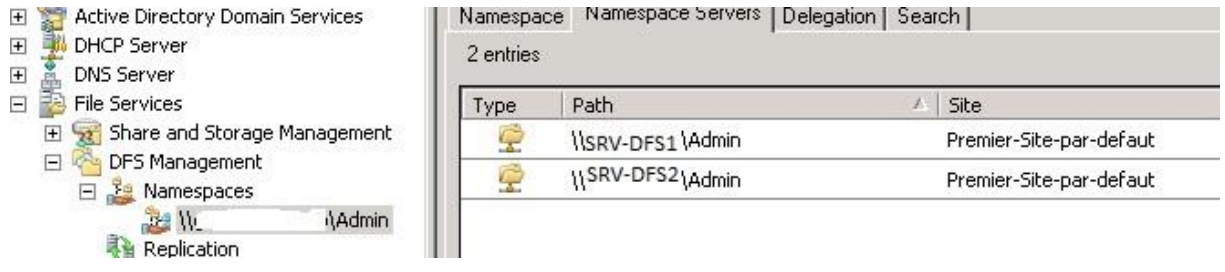

Désormais le Namespaces est hébergé sur les 2 serveurs.

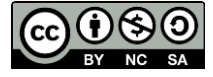

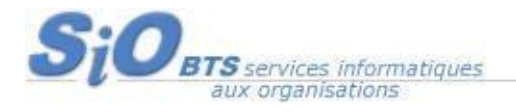

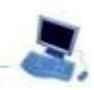

## <span id="page-9-0"></span>**11. Réplication**

#### Depuis **SRV-DFS1**

Faire un clic droit sur Réplication > New Replication Group

#### Choisir > Multipurpose replication group puis Next >

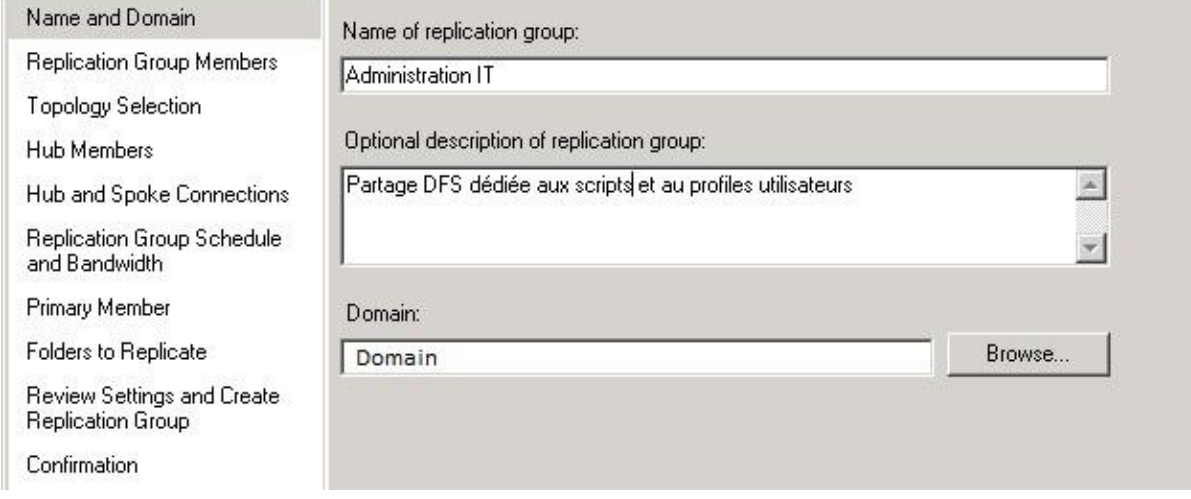

#### Nous allons ajouter les 2 membres du groupe de réplication. Next >

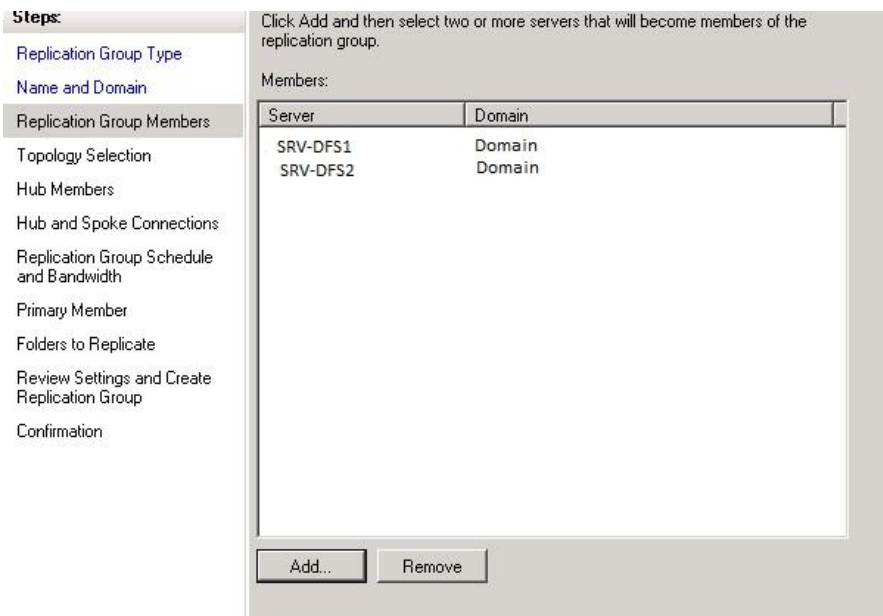

Prendre la technologie Full mesh. Next >

#### $\epsilon$  Full mesh

In this topology, each member replicates with all other members of the replication<br>group. This topology works well when there are ten or fewer members in the replication group.

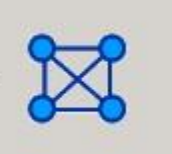

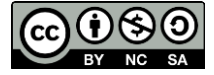

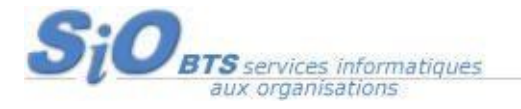

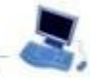

Avec une Réplication de type bande passante de type FULL, à adapter selon la topologie. NEXT >

#### Choisir le Premier membre ainsi que le répertoire à répliquer. NEXT >

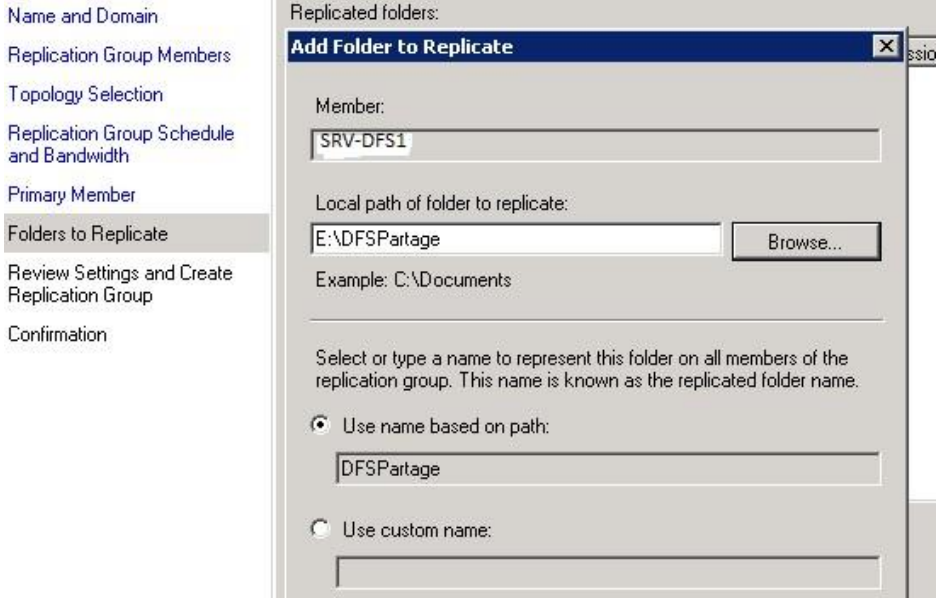

Puis définir le dossier à répliquer du second membre, cliquer sur EDIT et modifier le chemin indiqué. Create >

#### Depuis **SRV-DFS2**

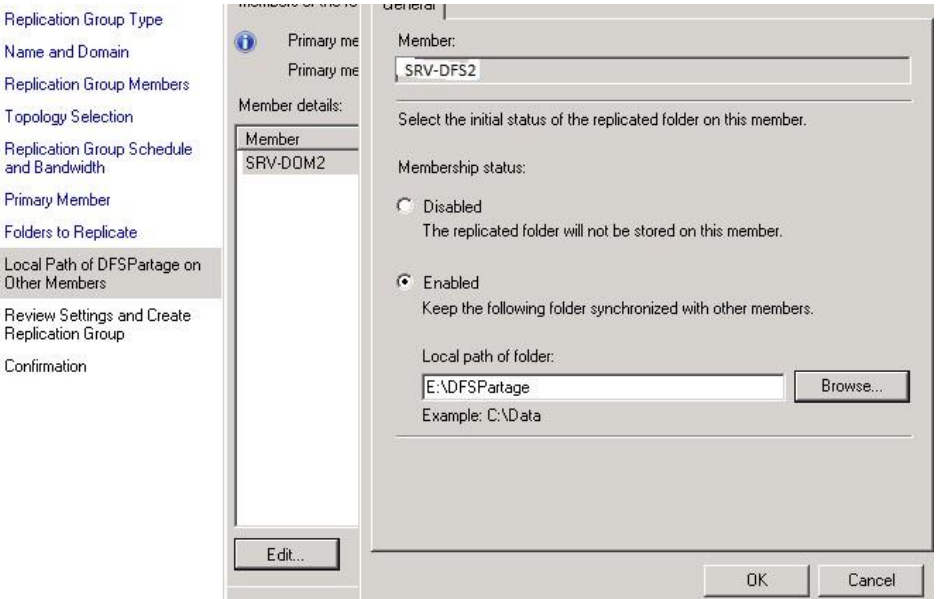

Faire un clic droit sur Replication > Add Replication Groups to Display

Ajouter la réplication DFS précédemment créée et proposé dans la liste « \\DOMAIN\Admin »

Nous venons de réaliser un répertoire partagé ainsi qu'une réplication active sur les deux serveurs.

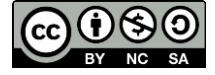